+

(۳۳)

L J

HA028901CHN/13 (CN27432)

由于无线电射频干扰(RFI)滤波,设备可能会存在3.5mA的接地漏电电流。在使 用残余电流动作保护器(RCD)或接地故障检测器(GFD)类型的断路器保护多 个设备时,此漏电电流可能会对安装产生影响。

推荐系统的直流电源使用合适的保险丝,以保护到该单元的连线。该单元提供的保 险丝位于T2550R模块,防止单元内因保护故障出现的过载电流。

备,便于工作人员使用,并做标记,作为设备的断接装置。

## 接地漏电电流

安装类别及污染等级 该产品设计符合BS EN61010的安装类别II和污染等级2要求。定义如下: 安装类别II: 用于标称电压为230V交流干线上设备的额定脉冲电压为 2500V。 污染等级2: 一般不会产生非导电性污染。但因冷凝偶尔会造成短暂的 传导污染。 人员 必须由有资质的专业人员进行安装。 带电部件封装 为防止手或金属工具接触带电部件,该设备必须安装在封闭箱体内 空白端子 基本单元可带16个模块。作为空白端子,如果基座单元没有完全地占满时,可使用编号为 026373的部件。必须将该端子装至最后一个模块的右侧,以保证IP20防护等级要求。 警告:传感器带电 该单元正常工作时温度传感器直接连接在电加热元件上。必须确保维修人员不会在 其带电时接触到这些输入的接头处。对于带电的传感器,所有连接的电缆、接头和 开关必须使用和电源电缆同样的规格。 连线 在连接该单元时,必须按照说明书中给出的连线数据进行。尤其要注意,切勿将交流 电源连接至低电压传感器输入或其它低电平输入和输出端。只可使用铜导线连接 (热 电偶输入例外),连线时遵守当地关于连线的规定。比如在英国,应使用最新的IEE连 线规定(BS7671)。在美国,使用NEC 1级连线方法。 电源隔离 安装时必须使用电源隔离开关或断路界。隔离开关或断路器必须接近(1米)该设 安装时的安全要求 以下为仪器中所使用的各种符 ! 注意(参考附件文档) 功能(地)接地 保护性地线接头

央勢人 <sup>金量</sup>字 楼 - 6IQ **交A08ZXASII** 入输流

1 | 1<br>F2 *N* 51 P

৻©়⊹∣⊙∗

2<u>n zi in Li</u><br>0000

**EN PIENE**<br>O O O C

0000

## 电流过载保护

**レンジ マンクス 開発**<br>コンピュート 朝鮮

1 | 1<br>| <sub>ZT</sub> | <sub>IN</sub> | I<sub>T</sub>

 $\int_{0}^{1} \sum_{\alpha} \int_{0}^{1} f(x) dx$ 入输点触

## 额定电压

以下任何两个端口之间的最大连续电压输入不可超过264V交流:

■ DI6输入或RLY4继电器输出到逻辑、直流或传感器的连接;

任何到地之间的连接。

禁止将设备接至没有使用接地的星型连接三相电源。如果使用了没有接地的星型连 接,在发生故障时,绝对电压可能会超过264V交流,对设备可能会产生危险。

# 传导污染

在设备安装的箱体之内必须排除所有传导污染。为确保在发生导电污染时有合适的 空气流动,需在设备封装的入气口上安装一个气滤。如果可能会产生冷凝,则需在 箱体上使用一个温控加热器。

## 电磁兼容安装要求

为确保符合欧盟EMC指令,以下安装要求必须遵守:关于EMC安装向导的一般信 息,见HA025464。如果使用继电器输出,则有必要使用合适的滤波器抑制辐射。 滤波器的要求依所使用的负载类型而定。典型应用推荐使用Schaffner FN321或 FN612。切勿连接该单元到直流配电网。

2 2C1 1

<u>5666</u>

 $\overline{O}\overline{O}\overline{O}\overline{O}$ 

 $0000$ 

 $\uparrow\uparrow\uparrow\uparrow$ 

4 4C3 3

 $6 - 5$ 

入输点触

**、ヿ**ヿヿ

只<mark>又门另</mark> 出输器电继

ᡊᡐ

ᡢᡐ

8 8 D

 $\n *v*$   $\n *v*$   $\n *v*$ 

৻⊙⊤

入输点触 电供部外

1 C 3 C

 $N1 N1$ 

+۸ + C C

0000

40-0-0-0

 $\overline{0000}$ 

类型 说明 慢速任务 快速任务

(110 ms) (10 ms)

AI2 模拟量输入2通道(通用; 3个端子选项) - AI3 模拟量输入3通道(4-20mA,使用发射机供电单元) - AI4 模拟量输入4通道(TC、mV、mA端子板选项) -

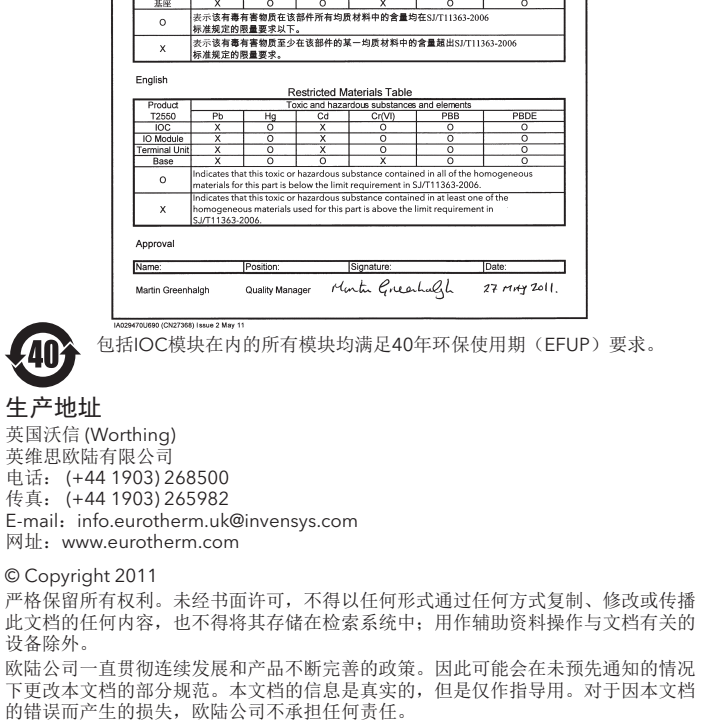

英维

快的备货厂更大<u>呼</u>。<br>一些世际 。应供部

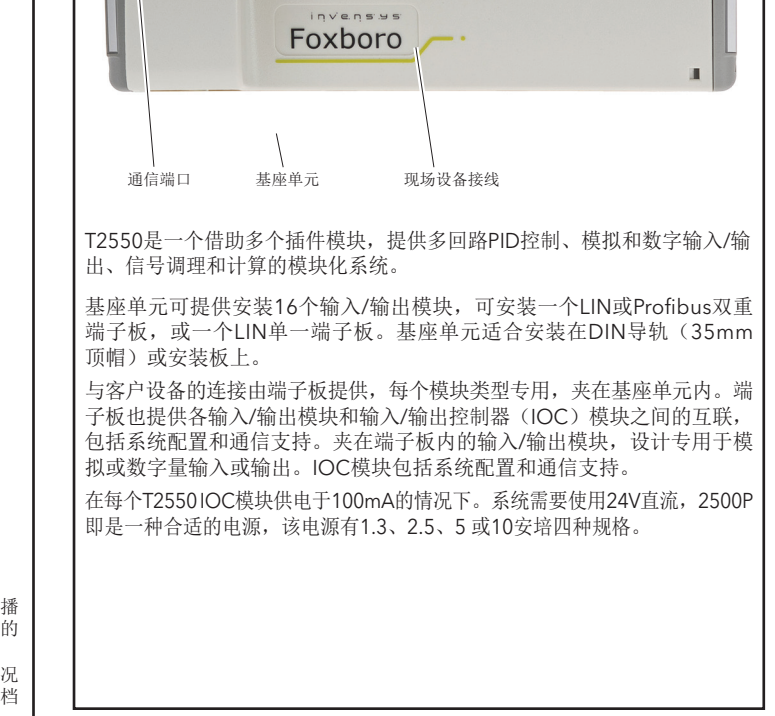

DI4 数字量输入4通道(逻辑) - DI8\_LG\* 数字量输入8通道(逻辑) DI8\_CO\* 数字量输入8通道(无源触点)<br>DI6\_MV 数字量输入6通道(交流主干线输入,115V rms) -<br>DI6\_HV 数字量输入6通道(交流主干线输入,230V rms) -DO4\_LG\* 数字量输出4通道(外部供电,10mA) DO4\_24\* 数字量输出4通道(外部供电,100mA)

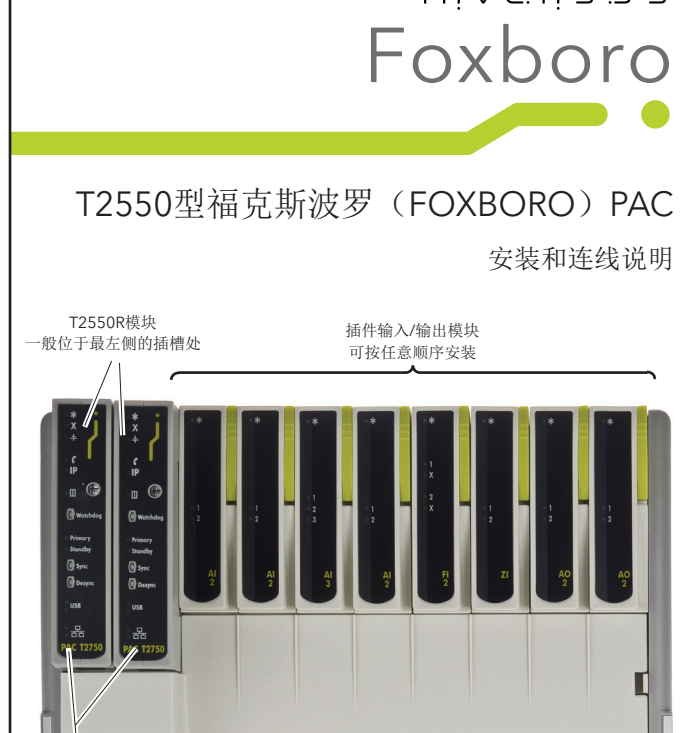

DO8 数字量输出8通道 RLY4\* 继电器输出4通道(2安培;3 常开,1 转换) FI2 频率输入2通道(逻辑、无源触点) ZI 氧化锆输入2通道(mV、2V量程) -

Restriction of Hazardous Substances (RoHS)

限制使用材料 - 寛表<br>- 有毒有害物质或元素<br>- K - イトトランス<br>- K - O - O - O<br>- X - O - O - O<br>- O - O - O - O

AC2 模拟量输出2通道 (0-20mA或0-10V输出)<br>DI4 数字量输入4通道 (逻辑)<br>DI8\_LG\* 数字量输入8通道 (逻辑)

\* 模块己升级,参见2版模块

oduct group

 $\frac{12550}{100}$ 

 $\frac{16(10)}{x}$  (Hg)  $\frac{16(10)}{x}$ 

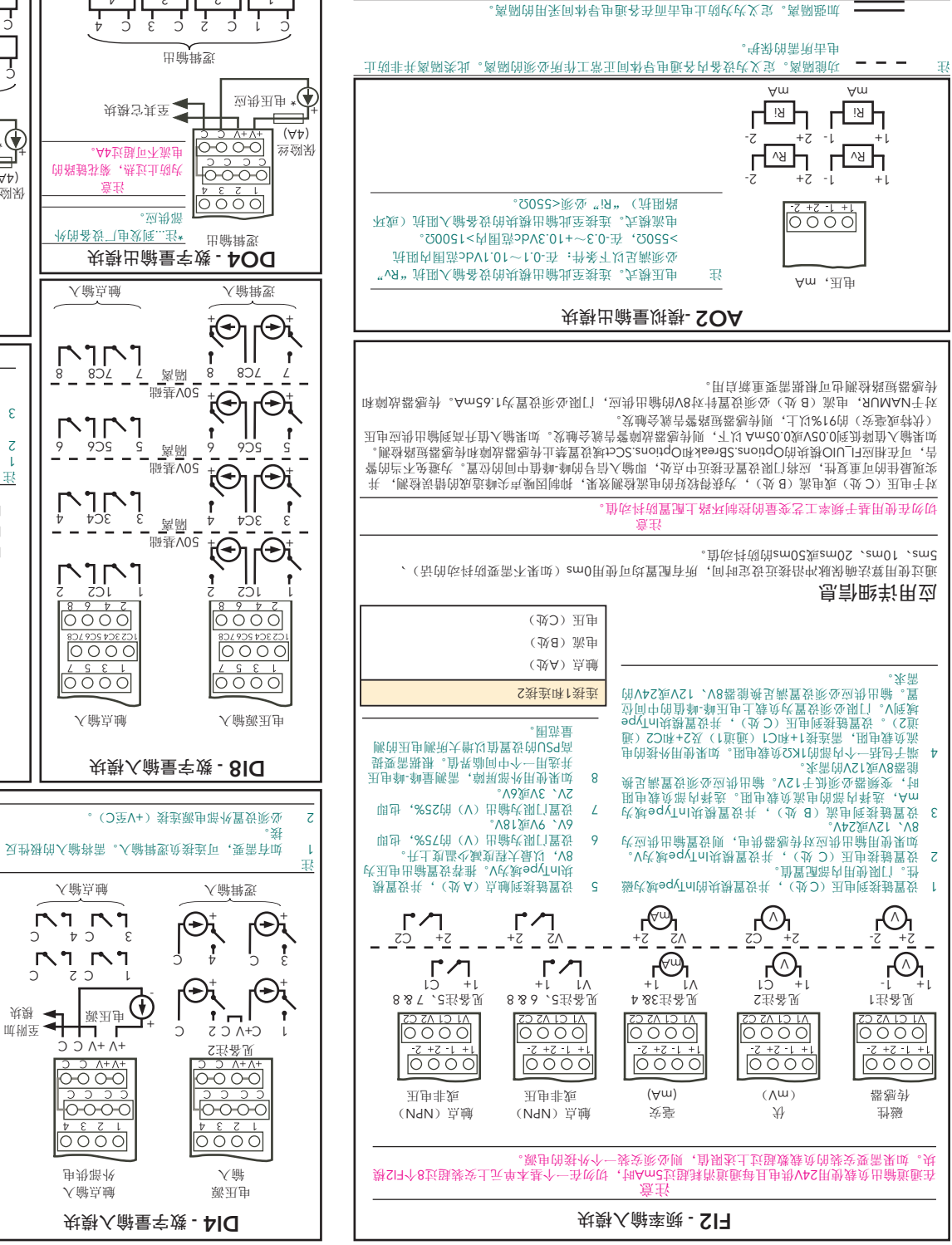

险保 盒丝

4C 4A 4B 3B 3A 2B 2A 1B 1A

 $\overline{0000}$ 

OOOC

0000<br><u>m fa ca ta</u> pnpr

注

态状闭关为态状器电继述上 1  $\overline{1}$ )  $\overline{A}$  d.  $\overline{C}$  这么 对于所用的工具器用线 ,朱要TS10∂M∃虽黹,mm0S ,(壁<br>,息育西戡谈夲±\青录5f土签冠的菱頭 8 的器震减的掉卸拆录记于用有留还时同

**块** 執出 偷 量 字 谈 - 800

。处白空

**OOO AW** 

0000

००००

1 3 2 4

9 9 D

L c a

3 C 2 C

5 5 C

意注

4

3

ሪ

l,

出输辑逻

CF闪存卡预防措施

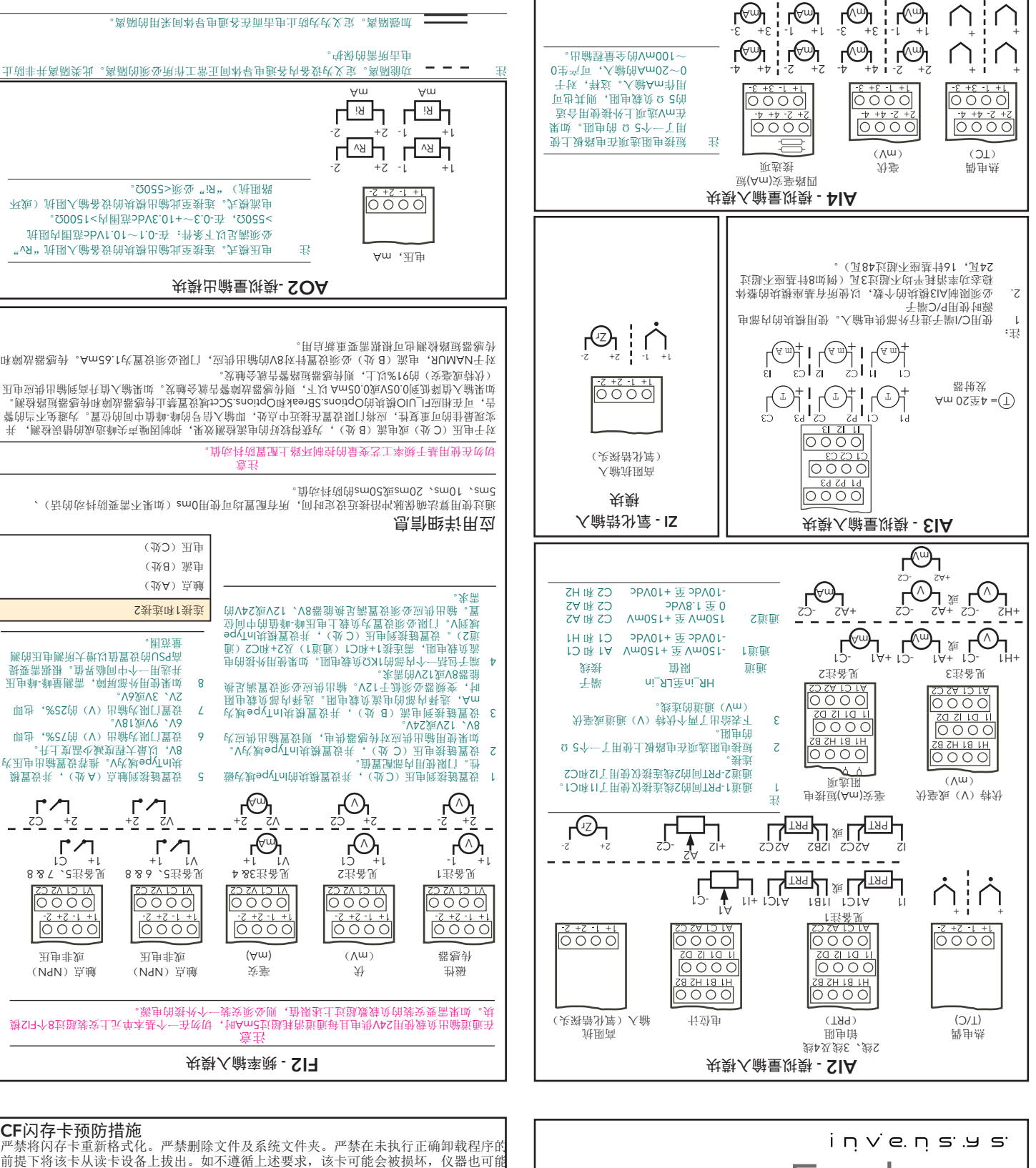

会发生故障。

模块任务速率

危险物品限制

意注 的路接<mark>球</mark>,从地位的 。A4 过超可不流电

块模它其至 应供压电\*

 $rac{1}{2}$ 

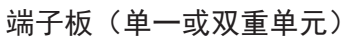

端子板带有配置模式、LIN地址和设 备重启选项的连接和开关。单一单 元使用一组10个开关来设置这些配 置项。双重单元使用一组8个开关 (SW1)来配置双重操作及设备的 LIN 地址, 另一组4个开关(SW2) 来设置仪器的重启配置。 以太网端口

该端口是一个10/100base T型端口。 该端口可使用Cat5电缆并通过RJ45接 头连接到一个网络集线器或交换机, 以创建一种设备间的网络,网络包 括一批带操作界面的单元,支持作 为主机或从机通过Modbus-TCP与 设备通信。

端子板将在直接连接至支持 10/100baseT以太网的设备时会自动 产生协议,因此不需要使用RJ45交 叉线。

支持使用电池 单一单元支持电池备份,使用锂-二氧化锰电池,保证1.5年连续使用时的实时时 钟供电。

### 警告 如果电池使用过期,可能会有苛性碱溶液渗出,从而导致铝铜的腐蚀。可使用弱 酸性溶液如醋酸来对渗出的苛性碱溶液进行中和,或者使用大量的水冲洗。废旧 电池 处理必须遵守当地现行法规规定,不可当作一般废弃物处理。

双重单元仅支持使用外接备用电池。

## 连接到RJ45槽

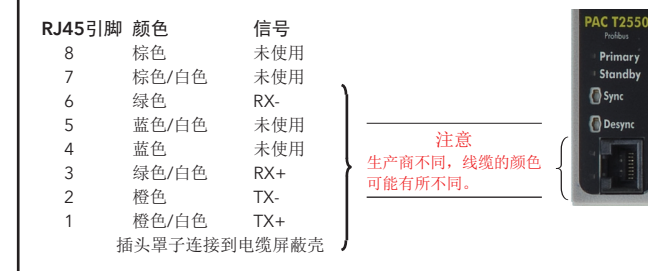

## SW1: LIN地址配置

在双重模式下,主设备一般在左边(偶地址)第一个插槽,从设备在右边(奇地 址)第二个插槽。如果从设备需要变为主设备,则该设备也将占用偶地址。 在单一模式下,通常使用偶地址。强烈建议将此LIN段的奇地址留空,以免在随后 插入第二个模块时造成地址冲突。

单一单元通常使用偶地址。强烈建议此LIN段的奇地址留空。

Link-Local: 该方法用作到DHCP或BootP的反馈, 或自行作为唯一的IP地址配 置手段。Link-Local分配的IP地址通常为169.254.X.Y。该范围内的地址保留作为 Link-Local使用,明确定义为私有地址且不可路由。Link-Local算法可确保网络上 的仪器(IP主机)能从Link-Local地址范围内选择一个独一无二的IP地址。Link-Local支持Windows 98及以上版本操作系统。

手动: 这种模式需要在"network unh"文件中明确定义IP地址。

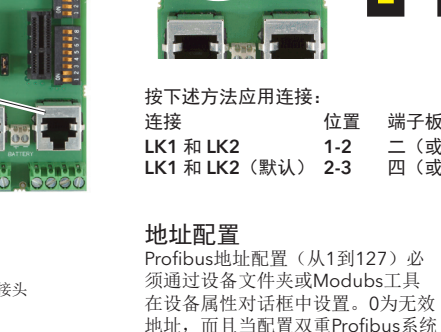

各设备的LIN节点编号和IP地址一一对应,定义放在"network.unh"文件中。 设备出厂时,仪器使用DHCP和LinkLocal Fallback进行配置,默认的LIN网络名 称为"NFT"。

地址,而且当配置双重Profibus系统 时,最高可用地址配置是125,这时 可将偶数地址126留给冗余的第二个 IOC设备。

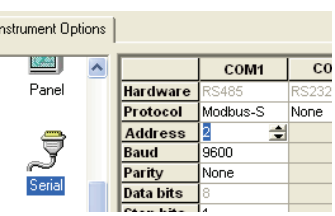

注 必须在Modbus Tools中配置相应寄存器,允许进行Profibus从机通信, 见使用手册。

# 设置IP地址

各设备的LIN节点编号和IP地址一一对应,在"network.unh"文件中定义。

注意:CF卡读取需要使用标准的CF读卡器。编辑"network.unh"文件必须在设 备属性对话框内进行。该文件也可使用如记事本之类的文本编辑器进行编 辑,但不推荐使用该类方法。

## IP地址分配

DHCP:设备(IP主机)询问DHCP服务器,请求分配一个IP地址。通常在启动 时完成该过程,但也可在运行过程中重复进行。DHCP分配带有"使用期限"的 值。需要通过DHCP服务器,配置后正确响应该请求。配置取决于具体公司的网 络策略。

BootP或Bootstrap协议 (Internet (TCP/IP协议)):该方法通过网络计算机获取 IP地址及其它网络信息如服务器地址和默认网关。启动时,客户站发送一个 BOOTP请求到BOOTP服务器,服务器随后返回请求信息。可配置一个BootP暂 停周期。如果该时间段内没有获取到IP 地址、子网掩码和默认网关,则获取值显 示为0.0.0.0。

## 编辑网络设置

- 1. 使用合适的螺栓垂直安装DIN导轨<br>2 确保DIN导轨和机柜会属基座之间
- 2. 确保DIN导轨和机柜金属基座之间有良好的电连接。
- 3. 松开基座的螺钉(1), 移动螺钉和相应的基座固定夹(2)到螺钉槽的底部。<br>4. 基座的背面有一个突出的槽, 用于定位DIN导轨(3)。
- 4. 基座的背面有一个突出的槽,用于定位DIN导轨(3)。<br>5. 安装槽的上沿到DIN导轨(3)的上沿内。
- 5. 安装槽的上沿到DIN导轨(3)的上沿内。
- 6. 向上移动螺钉(1)和相应的夹子(2),直至其向上移动到螺钉槽的顶端。基座固 定夹(2)的夹角沿必须位于DIN导轨下沿的后部。

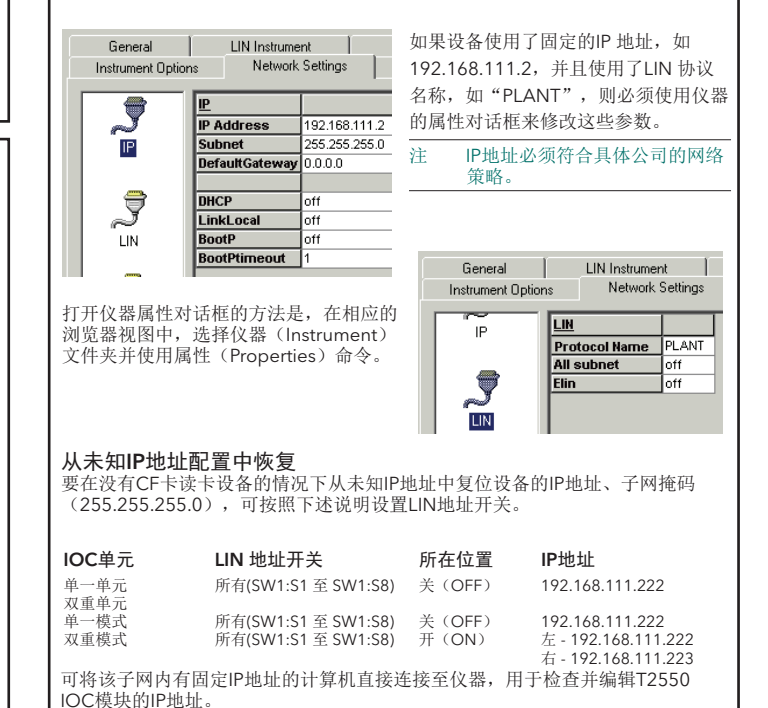

注 使用仪器的属性对话框编辑IP地址。也可使用终端配置器(Terminal Configurator), 但不推荐使用。

串行网络接头(**EIA 485**)<br>Modbus Profibus **引脚 颜色 31线信号 5线信号 引脚 信号 说明**<br>
9 未使用 元 - - - - - - - - 9 未使用 5 无 8 棕色 RxA 8 A 接收/发送A<br>7 棕色/白色 无 RxB 7 未使用 无 7 棕色/白色 无 RxB 7 未使用 无 6 绿色 Cmn Cmn 6 VP 5V 5 蓝色/白色 无 无 5 Cmn 信号公共端 4 「蓝色 」 ここの 无 え 元 こ え イ コ 未使用 こ 无 3 绿色/白色 Cmn Cmn 3 B 接收/发送B 2 橙色 A TxA 2 未使用 无 橙色 **A TxA 2** 未使用 无<br>橙色/白色 **B TxB 1** 屏蔽 屏蔽(地) 插头罩子连接到电缆屏蔽壳 注意 生产商不同,线缆的颜色可能有所不同。

通信线路必须且只能使用链路中的最后一个设备作为终端并使用合适的负载电 阻。为简化站点连线并提供正确的阻值,可从你的经销商处获取专用的"终端

**器** 

Modbus TCP/IP RJ45线路终端T2550A/Term插在链路上最后一个RJ45插槽 内。如果操作界面是在**PC** 或**PLC** 上,则终端连接的方法和使用合适负载电阻一<br>样。

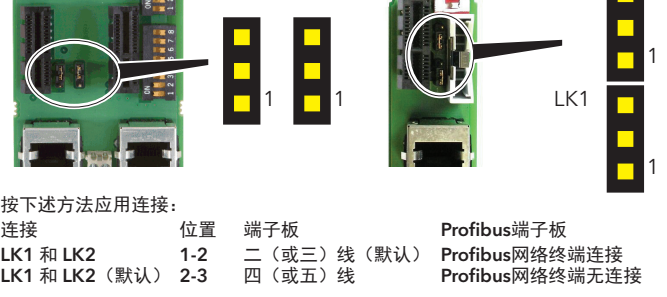

24V直流由源 冗余24V直流 电源

模块

## 基座单元 安装基座

该单元应安装在封闭外壳内,或所处环境适合IP20等级设备内。可安装在DIN导轨或安装板上。

## ∉ ! 警告 个地线接头的情况下运行机器。地 线应至少满足连接至该单元的最大电缆所标的额定电流要求。 使用合适镀锡铜环连接保护地,并使用随基座单元提供的螺钉和垫圈固定,拧紧力 矩为1.2牛米(910.5磅英寸)。 该连接也提供满足电磁兼容要求的接地。 对于DIN导轨安装, 使用对称DIN导轨, EN50022-35×7.5或35×15, 水平或垂直 安装。 连接24V直流电源 注意 在该单元进行任何连线之前,请先阅读关于连线、安全及电磁兼容信息的章节。对于 任何特殊类型的安装,安装人员负责确保安全及电磁兼容。 电源使用2500P。该设备为DIN导轨安装型单元,可安装在基座附近或远处。因此, 如 果已有电源满足下面所述的规范,也可使用已有的电源设备 IOC端子板没有使用保险丝,但是使用了二极管,可对电源极性反接进行保护。在电 源极性接反时,该单元不会被损坏。所有模块均有独立的保险丝。保险丝不能由用户 更换,因此在需要更换时必须返厂 电源规格 电源电压: 24Vdc ± 20% 电源波动: 最大峰-峰值2V 功率消耗: 每基座最大82W 注 注各模块使用的电流平均为100mA。绝对低电压的限值为18V。使用18V电源 时任何稍微明显的电压降可能会导致不可预料的结果或超出规范要求。使用 >30V直流电源可能会造成损坏。 装配输入/输出模块&端子板 安装端子板  $\mathbf{A}$ 1. 通过基座上的开槽,在端子板电路板上做标记 (1)。 2. 按端子板(2)上的低端,直至通过固定夹(3) 固定到位。夹子锁定到位时会有一声"咔嗒"的 (5) 声音. 3. 卸下时,按固定夹释放端子板,并将其从基座单  $\vec{\Omega}$ 元的开槽上卸下。 安装模块 模块必须在固定杠杆位于开的位置时安装拆卸,如该侧视图所 示,否则模块外壳可能会损坏。 打开模块(4)正面的固定杠杆 2. 插入模块(5),确保它与后板接头和端子板接头相接 n S 合。 3. 一旦固定,立即关闭固定杠杆。 要卸下模块,打卡固定夹,然后将模块从基座单元拔出。

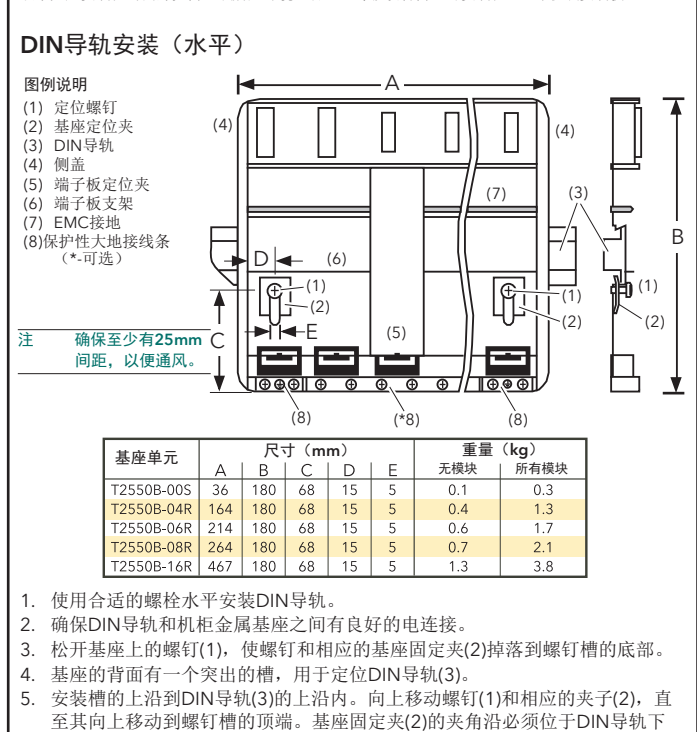

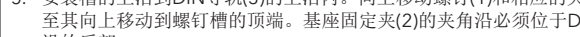

沿的后部。 6. 固定螺钉(1)。

DIN导轨安装(垂直)

### 注意 基座单元可进行垂直安装,但此时需要在其所在柜内使用一个风扇,以确保模块 周围空气的自由流动。

# 7. 固定螺钉。

- 直接面板安装
- 1. 去掉螺钉(1)和基座固定夹(2)。
- 2. 水平或垂直支撑基座到面板上,在面板上标记两个孔的位置。 3. 在面板上钻出两个5.2mm的孔。
- 
- 4. 使用提供的M5螺栓固定基座到金属面板上。

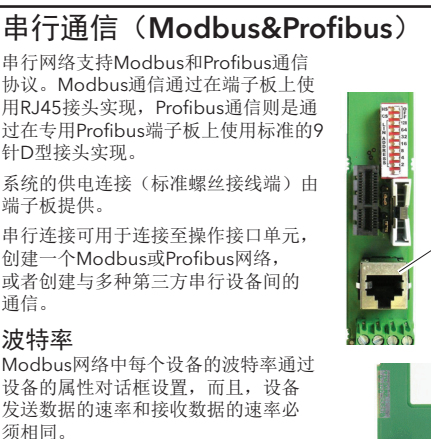

在Probibus网络中,波特率由Profibus 主机设定,设定值是由主机检测 到的所有设备可正常工作的最高速 率。Profibus端子板的工作速率为12M 波特。

LK1

LK2

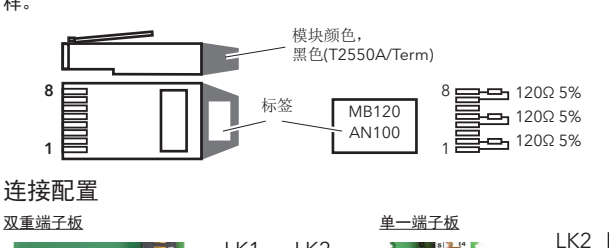

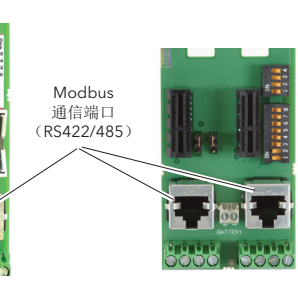

地址开关

9针D型 Profibus 通信接头

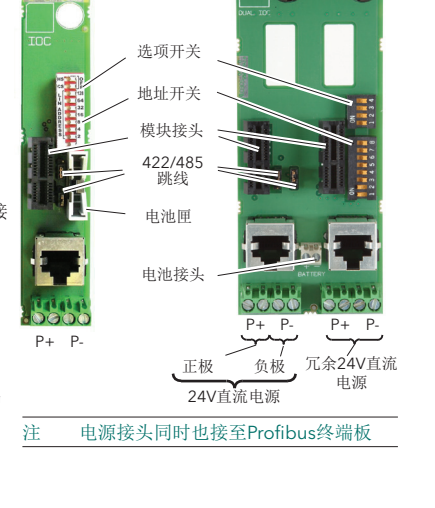

## 通信线路终端

## RJ45线路终端连接

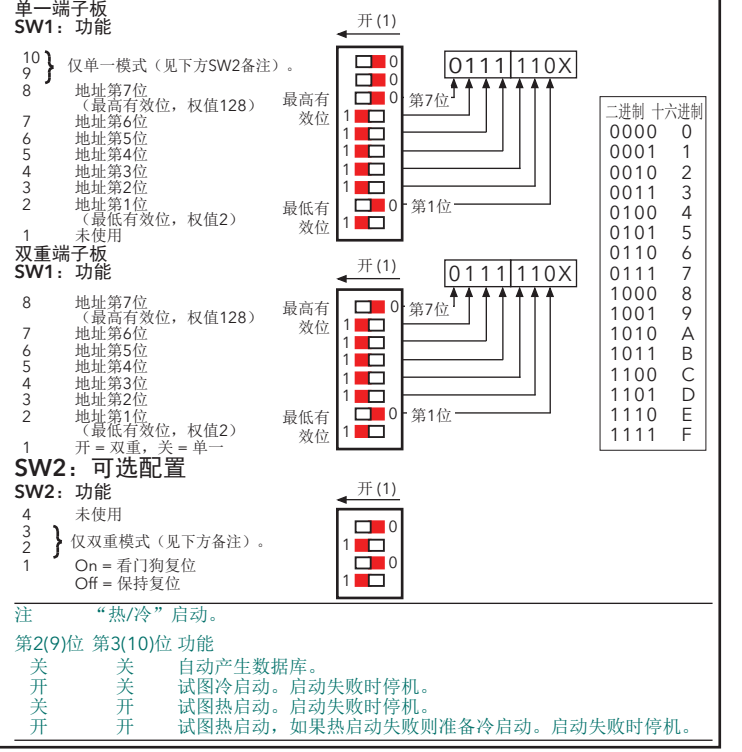

电池接头

P+

P+ P-